# 新庄東高等学校 マイページ登録

ログインIDとしてご利用いただくご自身のメールアドレスを入力して「送信する」ボタンを押してくださ い。 入力されたメールアドレス宛に、本登録用のURLリンクをお送りします。 メールをご確認の上、本登録URLにアクセスしてください。

※迷惑メール対策等でドメイン指定受信を設定されている場合は、 「@seed.software」ドメインを受信できるように設定してください。

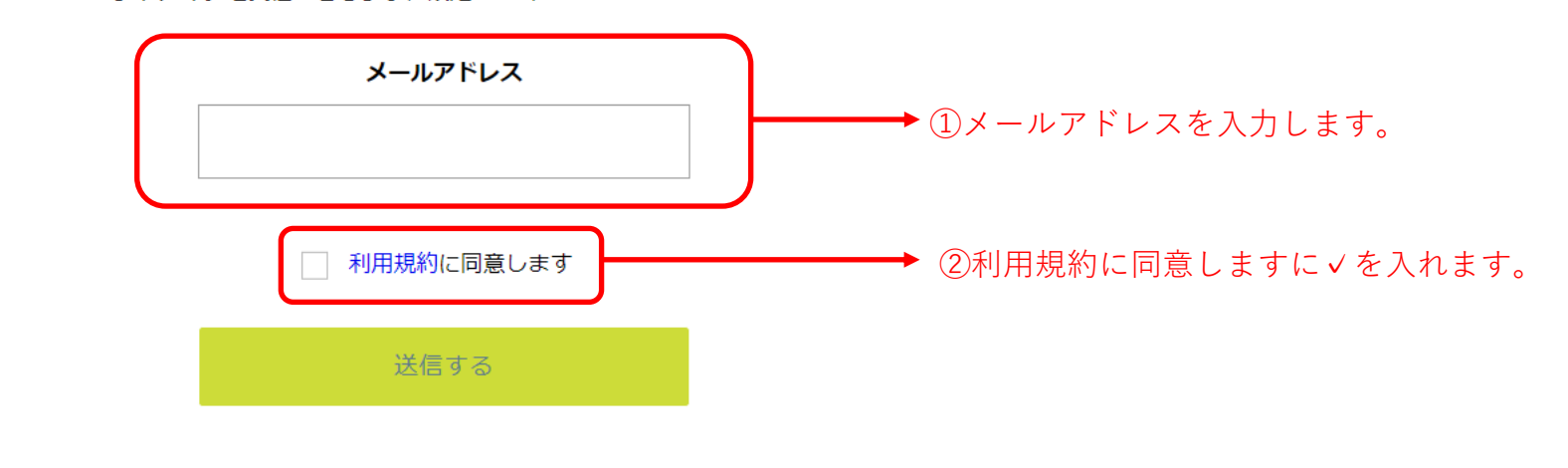

 $\Delta$ 

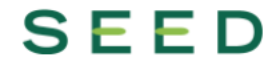

【入力例】

# 新庄東高等学校

## マイページ登録

ログインIDとしてご利用いただくご自身のメールアドレスを入力して「送信する」ボタンを押してくださ  $U_{\alpha}$ 入力されたメールアドレス宛に、本登録用のURLリンクをお送りします。 メールをご確認の上、本登録URLにアクセスしてください。

※迷惑メール対策等でドメイン指定受信を設定されている場合は、 「@seed.software」ドメインを受信できるように設定してください。

> メールアドレス kakizaki@kokocolor.life √ 利用規約に同意します 送信する

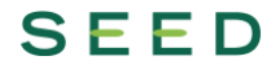

## マイページ登録

入力されたメールアドレスに、本登録URLをお送りしました。

戻る

# **SEED**

SEED <no-reply@seed.software> kakizaki@kokocolor.life

[SEED] [新庄東高等学校] 本登録URLのお知らせ

※このメールはWEB出願システム「SEED」から自動送信しています。

SEED への仮登録が完了しました。

下記に記載されているURLから、本登録のお手続きをお願いいたします。

https://seed.software/mail\_auth\_complete?token=648080b7306bda21a46452938a5d5427fc8c911a&school\_code=shinjo\_higashi ※60分以内に URL をクリックされない場合、URL が無効になります。

その場合は、再度仮登録を行ってください。

※このメールはシステムより自動送信されています。 こちらのメールにご返信いただいてもご連絡できませんので、ご了承ください。

> 3)SEEDからメールが届きますので、 開封し、本登録へ進みます。

WEB 出願システム・イベント申込システム SEED 運営会社: モチベーションワークス株式会社

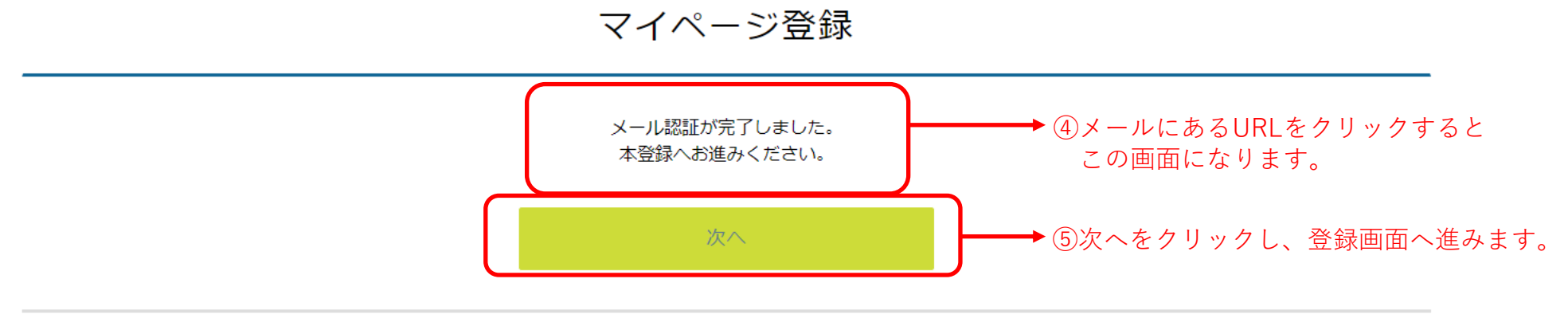

 $\triangle$ 

# **SEED**

### マイページ登録

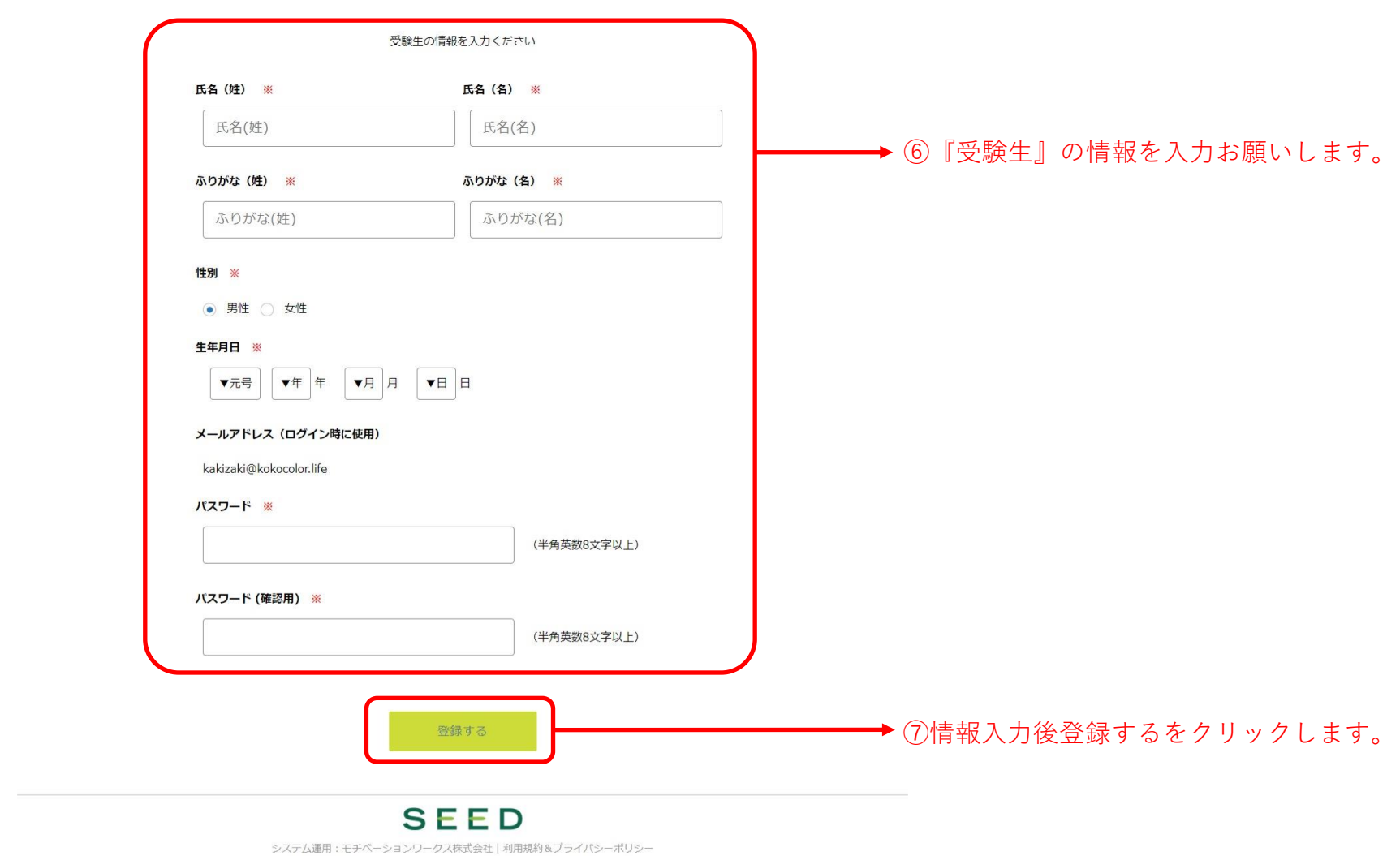

## 【入力例】

### マイページ登録

### 受験生の情報を入力ください

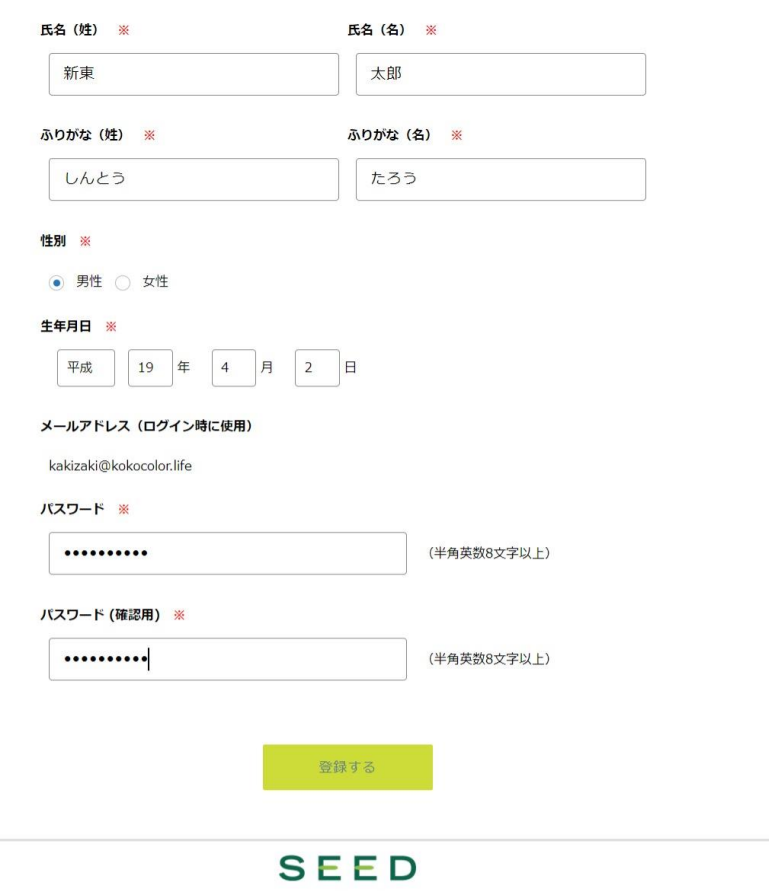

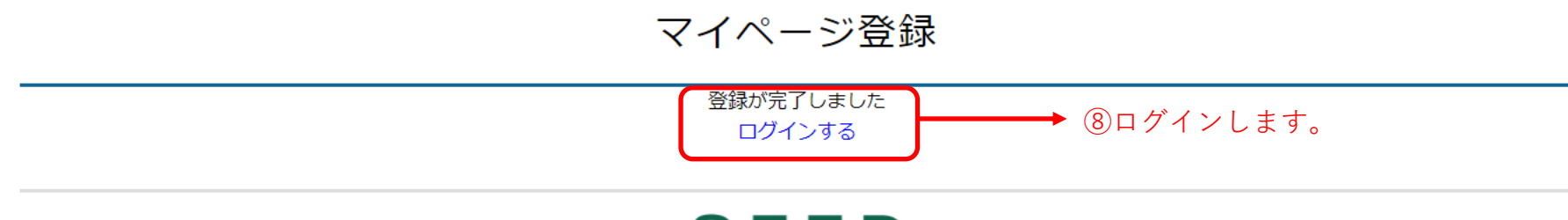

# **SEED**

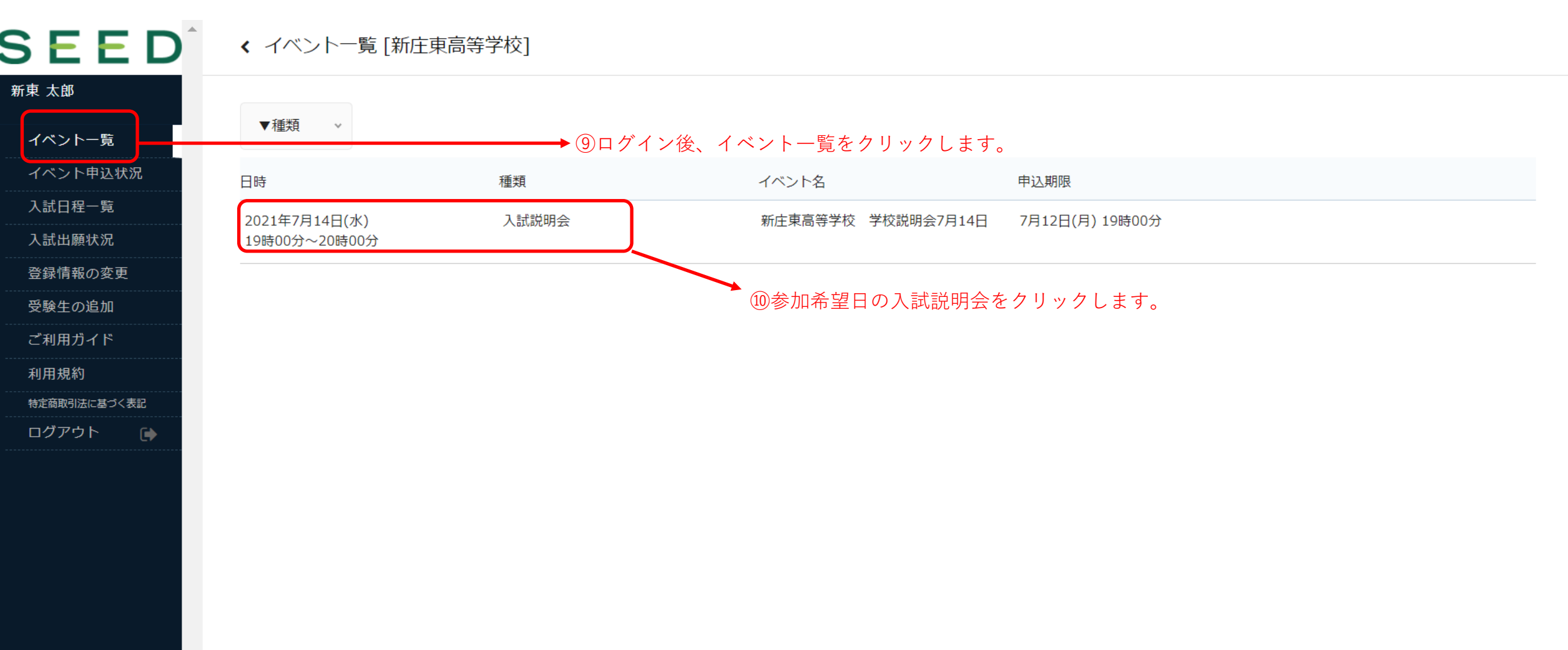

 $\bar{a}$ 

# $S \mathrel{\mathop{:}}\nolimits \in \mathsf{D}$  (  $\leftarrow$   $\leftarrow$   $\left$

## 新東 太郎

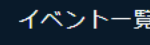

イベント申込状況

入試日程一覧

入試出願状況

登録情報の変更

受験生の追加

ご利用ガイド

利用規約 特定商取引法に基づく表記

ログアウト  $\ddot{\phantom{0}}$ 

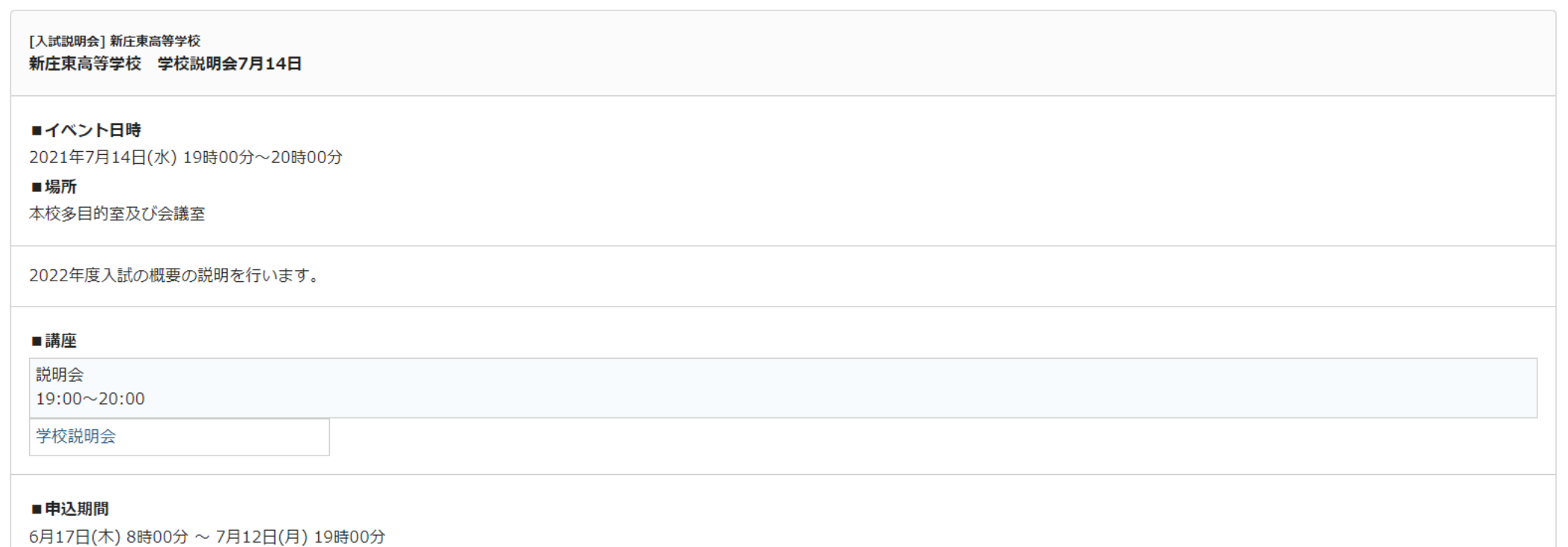

10内容を確認いただき、申込へ進むをクリックします。 戻る 申込へ進む

 $\Delta$ 

# SEED<sup>^</sup> < イベントー覧 - イベント詳細 - 参加申込

## 新東 太郎

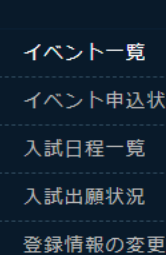

犬況

受験生の追加

ご利用ガイド

利用規約 特定商取引法に基づく表記

ログアウト  $\bullet$ 

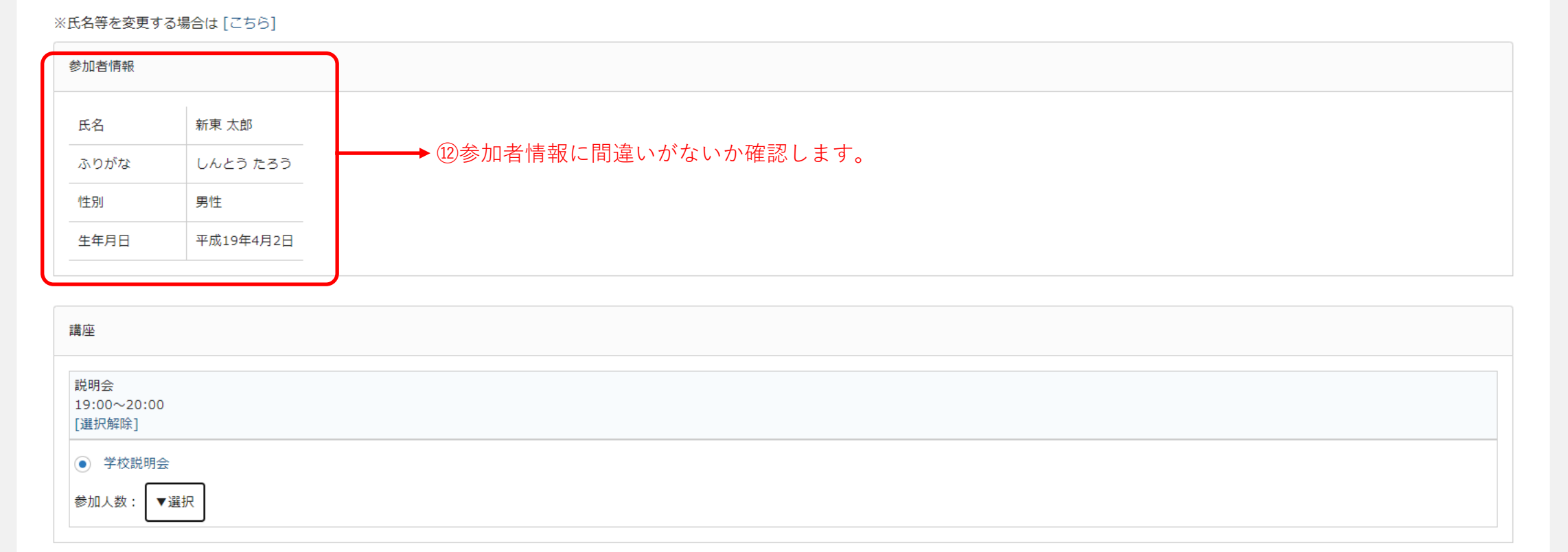

 $\Delta$ 

 $\overline{\mathbf{v}}$ 

戻る 確認画面へ

# SEED<sup>^</sup> < イベントー覧 - イベント詳細 - 参加申込

### 新東 太郎

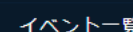

イベント申込状況

入試日程一覧

入試出願状況

登録情報の変更

受験生の追加

ご利用ガイド

利用規約

特定商取引法に基づく表記

ログアウト  $\rightarrow$ 

## ※氏名等を変更する場合は [こちら] 参加者情報 氏名 新東 太郎 しんとう たろう ふりがな 男性 性別 生年月日 平成19年4月2日

 $\Delta$ 

 $\overline{\nabla}$ 

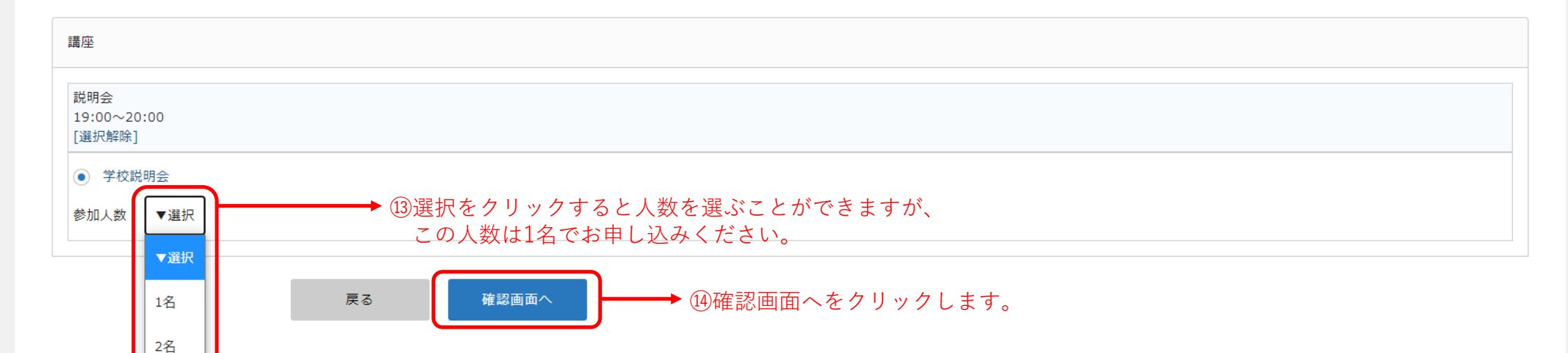

3名

# SEED<sup>^</sup> < イベントー覧 - イベント詳細 - 申込内容の確認

### 新東 太郎

イベント一覧

イベント申込状況

入試日程一覧

入試出願状況 登録情報の変更

受験生の追加

ご利用ガイド

利用規約

特定商取引法に基づく表記 ログアウト  $\bullet$  以下の内容で登録しますがよろしいですか?

※氏名等を変更する場合は [こちら]

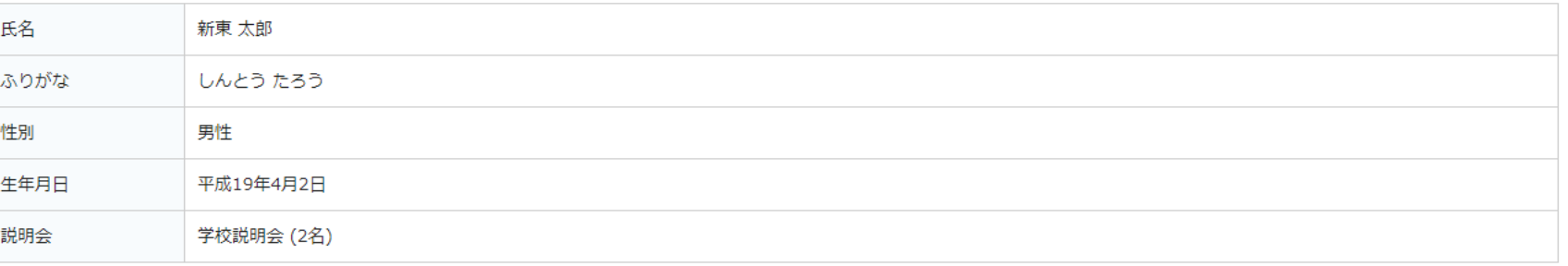

 $\bar{m}$ 

 $\overline{\nabla}$ 

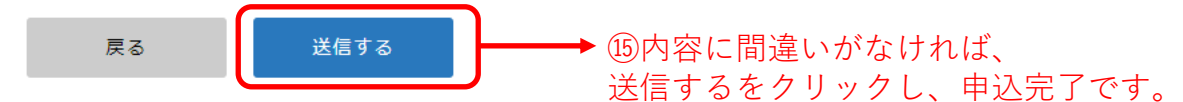

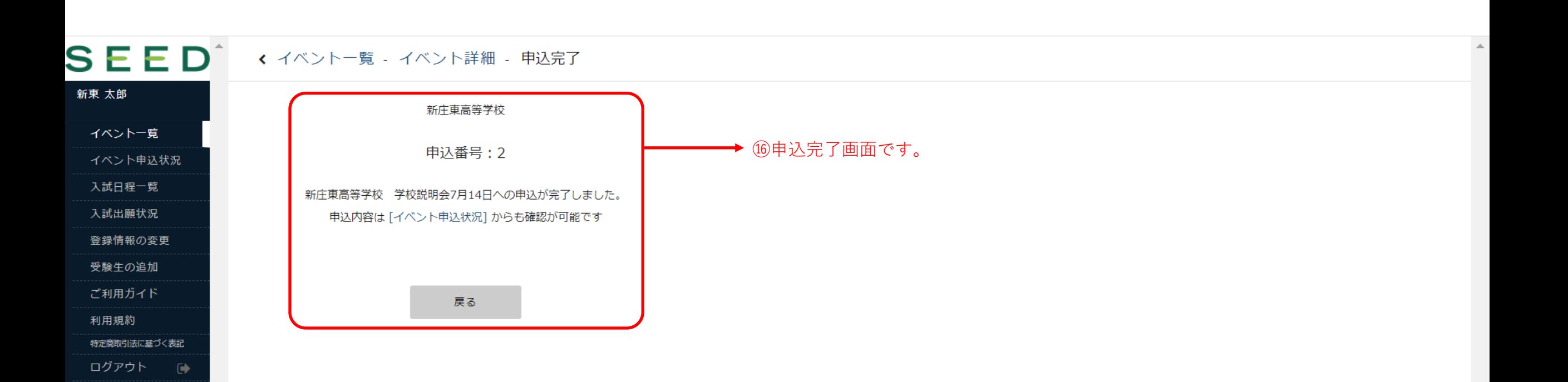

 $\overline{\mathbf{v}}$ 

## ← イベント申込状況 [新庄東高等学校]

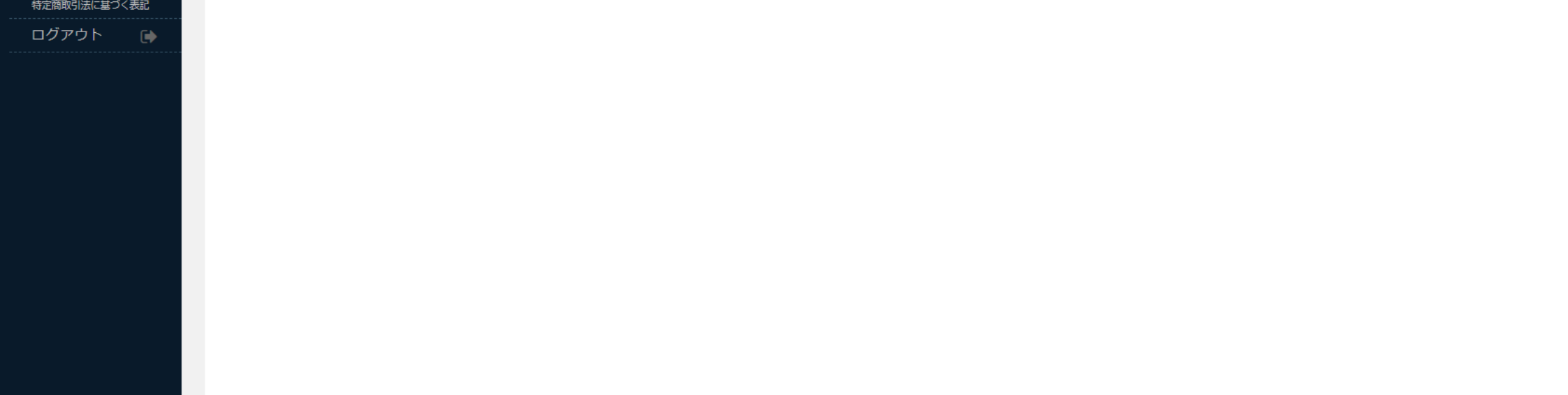

 $\bar{A}$ 

![](_page_15_Picture_14.jpeg)